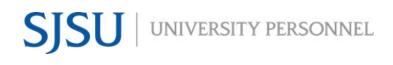

### **POI INFORMATION**

UNIVERSITY PERSONNEL 408-924-2250

# **Table of Contents**

| Introduction                                    | 2  |
|-------------------------------------------------|----|
| Add a Person and Enter POI Information          | 2  |
| Enter POI Information – Add POI Type            | 8  |
| Reappoint an Existing POI                       | 12 |
| Inactivate POI Information                      | 14 |
| Appendix A: POI Types, Usage and Responsibility | 15 |

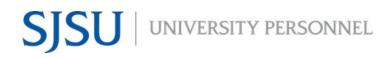

#### POI INFORMATION

UNIVERSITY PERSONNEL 408-924-2250

### Introduction

Persons of Interest (POIs) are individuals connected to the University but not employed by SJSU. These individuals may be Volunteers, Faculty Volunteers, or Unpaid Visiting Scholars. They may also be individuals in auxiliary organizations or someone in another more general category ("Other") who needs access to SJSU systems. This includes unpaid Interns.

Volunteer, Faculty Volunteer, Unpaid Interns (Other), and Unpaid Visiting Scholar POIs are not to be entered without approval from University Personnel or, in the case of International Unpaid Visiting Scholars, International Student and Scholar Services.

### Add a Person and Enter POI Information

A person who has no affiliation with SJSU, and therefore has no Employee ID, must first be added to the system as a person, then the POI can be connected to their record.

| Complete a Search     | Favorites  Main Menu  CSUID Search                                                                                                    |  |  |  |  |  |  |  |  |  |
|-----------------------|----------------------------------------------------------------------------------------------------|--|--|--|--|--|--|--|--|--|
| 1. Navigate: Main     | Home   Worklist   MultiChannel Console   Add to Fevorites   Sk                                                                                                    |  |  |  |  |  |  |  |  |  |
| Menu > CSU ID         | New Window   Help   Personali                                                                                                    |  |  |  |  |  |  |  |  |  |
| Search                | тен тяхон Гтар Гтазови                                                                                                    |  |  |  |  |  |  |  |  |  |
| 2. Enter as much      | ▼ CSU ID Search                                                                                                    |  |  |  |  |  |  |  |  |  |
| information as you    | Search Reset                                                                                                    |  |  |  |  |  |  |  |  |  |
| have for the person   | Empl ID:                                                                                                    |  |  |  |  |  |  |  |  |  |
| (A)                   | National ID:                                                                                                    |  |  |  |  |  |  |  |  |  |
| 3. Click Search       | Applicant ID:                                                                                                    |  |  |  |  |  |  |  |  |  |
| 4. Review the Results | Last Name: MED                                                                                                    |  |  |  |  |  |  |  |  |  |
| (B) to determine if   | Search Reset                                                                                                    |  |  |  |  |  |  |  |  |  |
|                       | B                                                                                                    |  |  |  |  |  |  |  |  |  |
| your POI already      | Personalize   Find   [2] R First 1 1-11 of 41 2 Last Detail Name Empl ID ID (mm4d) Org Rel Empl Class POI Type HR Status Rd Code Job Code Descr Depti D Dept ID Descr Inst Descr Career                                                                                                    |  |  |  |  |  |  |  |  |  |
| exists on campus;     | Detail Name Empirio ID ID ID (Last 4) ID (mm/dd) Org Net Empiricass Portype HK status Kco Code Job Cole Lesc? Depti D Dept ID Lesc? Inst Desc? Career Dusiness Unit                                                                                                    |  |  |  |  |  |  |  |  |  |
| if they do, please    | 2 Detail         Medina.Carlos Ramon         156474         Applicant           3 Detail         Medeiros, Garmen P         001825058         93509         0702         Applicant                                                                                                    |  |  |  |  |  |  |  |  |  |
| continue to the       | 4 Detail         Medin, Carolina         115010         Applicant           5 Detail         Medders, Carrie M         000012455         6123         18096         0204         Applicant                                                                                                    |  |  |  |  |  |  |  |  |  |
| next section; if      | 6 Detail Medders,Carrie M         000012455         47066         Applicant           7 Detail Medders,Carrie M         000012455         6123         02/04         Employee         Regular         Active         0         3306         Administrator III         1237         University Personnel         SJ000                                                                                                    |  |  |  |  |  |  |  |  |  |
| they are new,         | 8 Detail Medina,Carmen I 000025585 4947 01/31 Employee Regular Inactive 0 1038 Analys/Spciet 12 1053 Computing Services SJ000 Mo                                                                                                    |  |  |  |  |  |  |  |  |  |
| continue to the       | 9 Detail Medina Torres, Carman Guadalupe 010263643 6105 0109 Employee Student Inactive 0 1870 Student Asst 1207 Service Desk SJ000                                                                                                    |  |  |  |  |  |  |  |  |  |
| next step             | 10 Detail<br>Guadaluppo         Medina Torres,Carmen         010263643 6105         0109         Employee         Student         Inactive         1         1874         Brdg Stdnt Asst         1207         Service Desk         SJ000           10 Detail<br>Guadaluppo         010263643 6105         0109         Employee         Student         Inactive         1         1874         Brdg Stdnt Asst         1207         Service Desk         SJ000 |  |  |  |  |  |  |  |  |  |
|                       | 11 Detail meteral ories.camen 010283643 6105 01/09 Employee Student Inactive 2 1868 Citizen Status 1202 Music & Dance SJ000                                                                                                    |  |  |  |  |  |  |  |  |  |
|                       |                                                                                                    |  |  |  |  |  |  |  |  |  |
| Add the Person        |                                                                                                    |  |  |  |  |  |  |  |  |  |
| 1. Navigate: Main     | Favorites  Main Menu  Workforce Administration  Personal Information  Add a Person                                                                                                    |  |  |  |  |  |  |  |  |  |
| Menu > Workforce      |                                                                                                    |  |  |  |  |  |  |  |  |  |
| Administration >      | ORACLE'                                                                                                    |  |  |  |  |  |  |  |  |  |
| Personal              |                                                                                                    |  |  |  |  |  |  |  |  |  |
| Information > Add     |                                                                                                    |  |  |  |  |  |  |  |  |  |
| a Person              | Add Person                                                                                                    |  |  |  |  |  |  |  |  |  |
| 2. Leave the Person   | ( A )                                                                                                    |  |  |  |  |  |  |  |  |  |
| ID as NEW (A)         |                                                                                                    |  |  |  |  |  |  |  |  |  |
| 3. Click Add the      | Person ID: NEW Search for Matching Persons                                                                                                    |  |  |  |  |  |  |  |  |  |
|                       |                                                                                                    |  |  |  |  |  |  |  |  |  |
| Person (B)            | Add the Person B                                                                                                    |  |  |  |  |  |  |  |  |  |
|                       |                                                                                                    |  |  |  |  |  |  |  |  |  |
|                       |                                                                                                    |  |  |  |  |  |  |  |  |  |
|                       |                                                                                                    |  |  |  |  |  |  |  |  |  |

# ENTER AND MAINTAIN

### POI INFORMATION

| Add the Name                                            |                                                                                        |
|---------------------------------------------------------|----------------------------------------------------------------------------------------|
| 4. Do not change the                                    | Biographical Details Contact Information Regional Organizational Relationships         |
| Effective Date                                          |                                                                                        |
| unless you make it<br>earlier than the                  | Person ID: NEW                                                                         |
| current date (A)                                        | Name A Find   View All First 4 1 of 1 Last                                             |
| 5. If the Format Type                                   |                                                                                        |
| is not English,                                         | *Effective Date: 07/29/2020                                                            |
| select that value                                       |                                                                                        |
| from the list                                           |                                                                                        |
| 6. Click Add Name (B)                                   | Display Name: Add Name                                                                 |
|                                                         |                                                                                        |
| Enter the Name                                          | Edit Name                                                                              |
| <ol> <li>Add the First and<br/>Last Name (A)</li> </ol> |                                                                                        |
| 8. Click OK (B)                                         | English Name Format                                                                    |
|                                                         |                                                                                        |
|                                                         | Prefix:                                                                                |
|                                                         | First Name: Anastasia Middle Name:                                                     |
|                                                         | Last Name: Grant                                                                       |
|                                                         | Suffix:                                                                                |
|                                                         | Refresh Name Display Name:                                                             |
|                                                         | Formal Name:                                                                           |
|                                                         | B me:                                                                                  |
|                                                         |                                                                                        |
|                                                         | OK Cancel Refresh                                                                      |
|                                                         |                                                                                        |
| Enter the Biographic                                    |                                                                                        |
| Information                                             | Biographic Information A                                                               |
| 9. Enter the Date of                                    | Date of Birth: 03/01/1970 0 Years 0 Months                                             |
| Birth (A)<br>10. If known, enter the                    |                                                                                        |
| Gender                                                  |                                                                                        |
| 11. Enter the Highest                                   | Birth State:                                                                           |
| Education Level (B)                                     | Birth Location: Waive Data Protection:                                                 |
| 12. Enter the National                                  | Biographical History         Find   View All         First         1 of 1         Last |
| ID (C)                                                  |                                                                                        |
| Please note, if the                                     | *Effective Date: 07/29/2020 🛐 🖪                                                        |
| appointee does not have a                               | *Gender: Unknown 🗘                                                                     |
| National ID, please enter                               | *Highest Education Level: Bachelor's Level Degree 🗘                                    |
| XXX-XX-XXXX.                                            | *Marital Status: Unknown 🗘 As of:                                                      |
|                                                         | Language Code:                                                                         |
|                                                         | Alternate ID:                                                                          |
|                                                         | Full-Time Student                                                                      |
|                                                         | National ID     Personalize   Find   View All     First ④ 1 of 1 ④ Last                |
|                                                         | *Country *National ID Type National ID                                                 |
|                                                         | USA Q Social Security Number $\Diamond$ 123-65-4444 $\checkmark$ $+$ -                 |
|                                                         |                                                                                        |
|                                                         |                                                                                        |

### ENTER AND MAINTAIN

### POI INFORMATION

| Add the Address                                 |                                     |                   |            |          |                |              |                   |           |        |
|-------------------------------------------------|-------------------------------------|-------------------|------------|----------|----------------|--------------|-------------------|-----------|--------|
| 13. Click the Contact                           | Biographical D                      | etails Co         | ntact Info | ormation | Regional       | Organization | al Relatio        | onships   |        |
| Information tab<br>14. Click Add Address        | Anastasia Gra                       | int               |            |          |                | Person I     | D:                | NEW       |        |
| Detail (A)                                      | Current Ad                          | dresses           | Per        | sonalize | Find   View A  | II 🖾 I 🔣     | First             |           | A At   |
|                                                 | Address Type                        | As Of Date        |            | Address  |                |              |                   | ~         |        |
|                                                 | Home                                | 07/29/2020        | A          |          |                |              | Add Add<br>Detail | dress     | + -    |
|                                                 | Phone Info                          | rmation           |            | Pers     | sonalize   Fin | d   💷   🔜    | First             | 🖲 1 of 1  | 🕑 Last |
|                                                 | *Phone Type                         |                   | Telephor   | ie       |                | Extension    |                   | Preferred |        |
|                                                 |                                     | ٥                 |            |          |                |              |                   |           | + -    |
|                                                 | Email Addr                          | esses             |            | Pers     | sonalize   Fin | d   💷   🔜    | First             | 🕙 1 of 1  | ● Last |
|                                                 | *Email Type                         |                   | *Email A   | ddress   |                |              | Prefe             | erred     |        |
|                                                 |                                     | \$                |            |          |                |              |                   |           | + -    |
|                                                 |                                     |                   |            |          |                |              |                   |           |        |
| Add the Address<br>15. Click Add Address<br>(A) | Address Histo<br>Address Type:      | <b>ry</b><br>Home |            |          |                |              |                   |           |        |
|                                                 | Address Histor                      | у                 |            |          |                | Find         | First             | 1 41      | Last   |
|                                                 | *Effective Date<br>07/29/2020<br>OK | 🛐 USA 🔍 A         |            | Address: |                |              | Add Add           | A         | + -    |
|                                                 |                                     |                   |            |          |                |              |                   |           |        |

### **POI INFORMATION**

| Enter the Address<br>16. Enter the Address<br>information, include<br>City, State, and<br>Postal (A)<br>17. Click OK (B) | <ul> <li>Edit Address</li> <li>Please follow the standard address rules below when updating/entering your address: <ul> <li>Do not use commas or periods.</li> <li>Use the # sign to indicate an apartment number.</li> <li>Use mixed case, as opposed to all uppercase or lower case letters.</li> </ul> </li> <li>Sample USA Address (international addresses may require other information):</li> </ul> |                          |
|----------------------------------------------------------------------------------------------------|----------------------------------------------------------------------------------------------------|--------------------------|
|                                                                                                    | Address 1: 25 N 74 St # 83<br>Address 2: blank if no information needed<br>City: San Jose<br>State: CA<br>Postal: 95192                                                                                                    |                          |
|                                                                                                    | Country:     United States       Address 1:     123 N 1st St       Address 2:                                                                                                    |                          |
|                                                                                                    | City: San Jose State: CA Q California                                                                                                    | Postal: <sup>95192</sup> |
| <b>Confirm the Address</b><br>18. Click OK (A)                                                                           | Address History Address Type: Home                                                                                                    |                          |
|                                                                                                    | Address History Fi                                                                                                    | nd First 🕚 1 of 1 🕑 Last |
|                                                                                                    | *Effective Date Country *Status Address:<br>07/29/2020 10 USA A A A A 123 N 1st St<br>San Jose, CA 95192                                                                                                    | Add Address              |
|                                                                                                    | OK Cancel Refresh                                                                                                    |                          |

# ENTER AND MAINTAIN

## POI INFORMATION

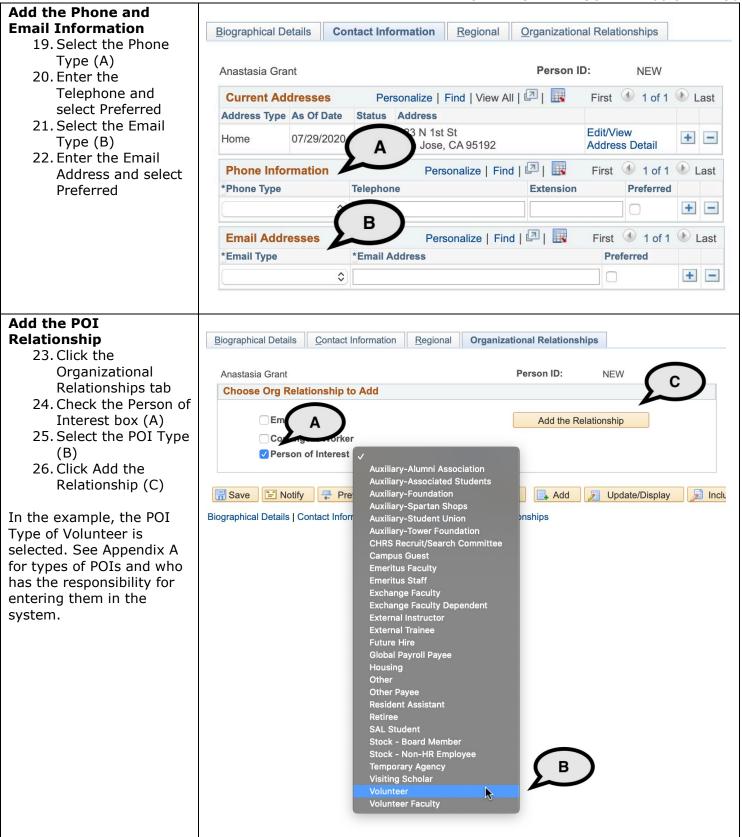

# ENTER AND MAINTAIN

### POI INFORMATION

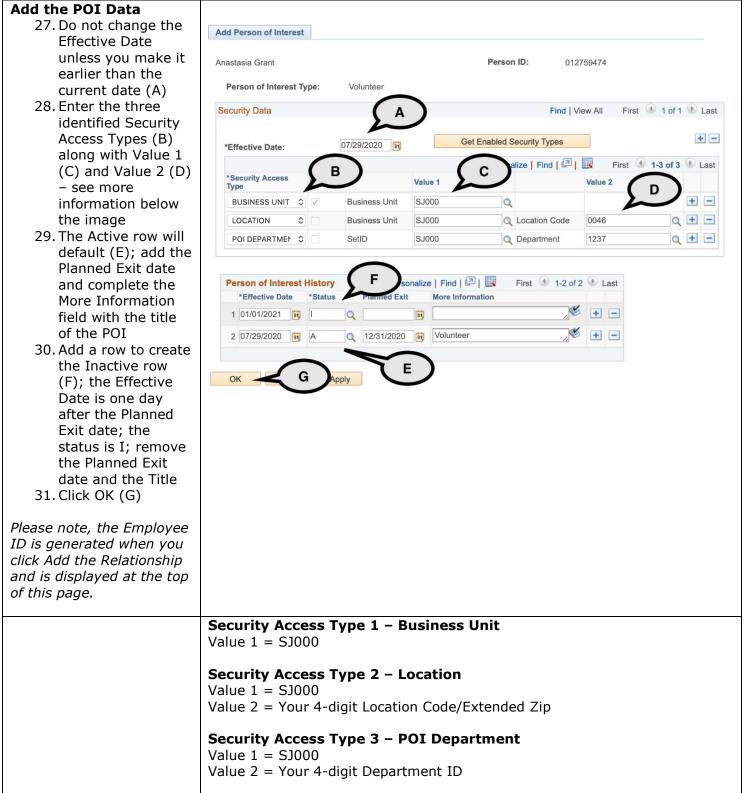

#### POI INFORMATION

UNIVERSITY PERSONNEL 408-924-2250

### **Enter POI Information – Add POI Type**

For POIs who have a current or previous affiliation with SJSU, and therefore have an Employee ID, you do not need to add the personal data but you should review it before adding the POI type.

| Find the Person<br>Navigate: Main Menu ><br>Workforce Administration<br>> Personal Information ><br>Modify a Person | Personal Information<br>Enter any information you ha | ve and click Search. Leave fields | blank for a list of all values. |
|----------------------------------------------------------------------------------------------------|------------------------------------------------------|-----------------------------------|---------------------------------|
| Enter the search criteria                                                                                           | Find an Existing Value                               | Add a New Value                   |                                 |
| (A) and hit enter or click<br>Search<br>Click the hyperlinked                                                       | Search Criteria                                      |                                   |                                 |
| name of the person whose<br>date you wish to review                                                                 | Empl ID:                                             | begins with 🗘                     |                                 |
| (B)                                                                                                    | Name:                                                | begins with 💲                     |                                 |
|                                                                                                    | Last Name:                                           | begins with \$ SPARTAN            |                                 |
|                                                                                                    | Second Name:                                         | begins with 💲                     |                                 |
|                                                                                                    | Alternate Character Name:                            | begins with 💲                     |                                 |
|                                                                                                    | Middle Name:                                         | begins with \$                    |                                 |
|                                                                                                    | annamanan onna markana na ma                         |                                   |                                 |
|                                                                                                    | Include History                                      | ect History Case Sensitive        |                                 |
|                                                                                                    | Search Clear B<br>Search Results                     | asic Search 🖾 Save Search C       | riteria                         |
|                                                                                                    | View All                                             |                                   | First 🕚 1-4 of 4 🕩 Last         |
|                                                                                                    | Empl ID Name                                         | Last Name Second Nam              | Character Name Middle Name      |
|                                                                                                    | 012759136 Samuel Spartan                             |                                   | J                               |
|                                                                                                    | 012759149 Lucille Spartan                            | SPARTAN (blank)                   | (blank)                         |
|                                                                                                    | 012759162 Ellie Spartan                              | SPARTAN (blank) (blank)           | (blank)                         |
|                                                                                                    | 012759500 Samanta Sparta                             | n SPARTAN (blank) (blank)         | L                               |
|                                                                                                    |                                                      |                                   |                                 |

### ENTER AND MAINTAIN

### POI INFORMATION

| <b>Review the Biographical</b>                                                |                                                                                              |                                       |
|-------------------------------------------------------------------------------|----------------------------------------------------------------------------------------------|---------------------------------------|
| Details                                                                       | Biographical Details Contact Information Regiona                                             |                                       |
| <ol> <li>If the appointee's<br/>name has changed,<br/>insert a new</li> </ol> | Samanta Spartan                                                                              | Person ID: 012759500                  |
| effective dated row<br>(B) and make the                                       | Name                                                                                         | Find   View All First 🕚 1 of 1 🕑 Last |
| update                                                                        | Effective Date: 07/29/2020                                                                   | + -                                   |
|                                                                               | Format Type: English                                                                         | C <sub>B</sub> 3                      |
|                                                                               | Display Name: Samanta Spartan                                                                | View Name                             |
|                                                                               | Biographic Information                                                                       |                                       |
|                                                                               | Date of Birth: 03/17/1991 3 29 Years                                                         | 4 Months Date of Death:               |
|                                                                               | Birth Country: USA Q United States                                                           |                                       |
|                                                                               | Birth State:                                                                                 |                                       |
|                                                                               | Birth Location:                                                                              | Waive Data Protection:                |
|                                                                               | Biographical History                                                                         | Find   View All First 🕚 1 of 1 🕑 Last |
|                                                                               | *Effective Date: 07/29/2020<br>*Gender: Unknown ≎<br>*Highest Education Level: Post Graduate | •                                     |
|                                                                               | *Marital Status: Unknown                                                                     |                                       |
|                                                                               | Language Code:                                                                               |                                       |
|                                                                               | Alternate ID:                                                                                |                                       |
|                                                                               | Full-Time Student                                                                            |                                       |
|                                                                               | National ID     Personalize   Find   V                                                       | /iew All 💷 🔣 🛛 First 🕚 1 of 1 🕑 Last  |
|                                                                               | *Country *National ID Type National ID                                                       | Primary ID                            |
|                                                                               | USA Q Social Security Number \$ 333-22-45                                                    | 67 🗸 🛨 🖃                              |
|                                                                               |                                                                                              |                                       |

# ENTER AND MAINTAIN

### POI INFORMATION

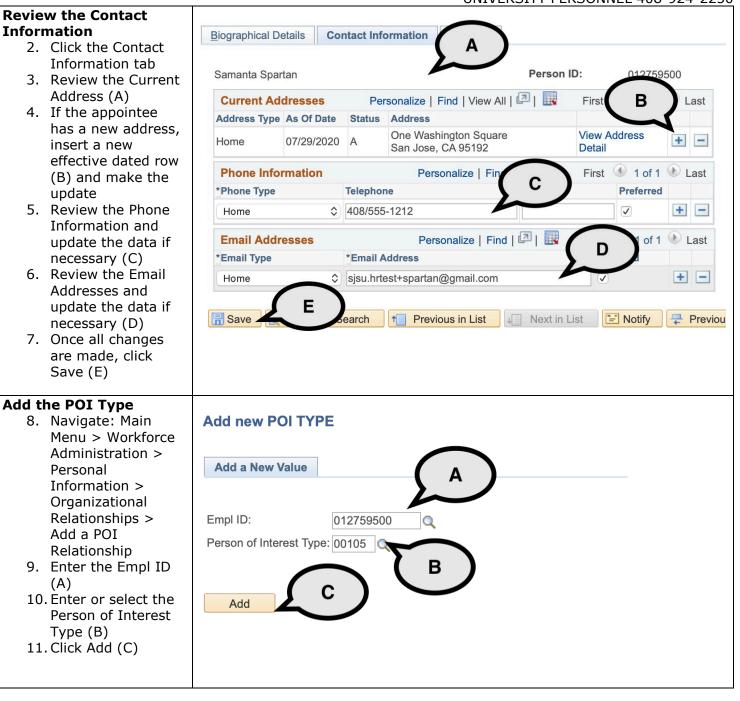

### ENTER AND MAINTAIN

## POI INFORMATION

| Add the POI Data                           |                          |                                     |                                         |                        |               |                 |  |
|--------------------------------------------|--------------------------|-------------------------------------|-----------------------------------------|------------------------|---------------|-----------------|--|
| 12. Do not change the                      | Add Person of Interest   |                                     |                                         |                        |               |                 |  |
| Effective Date                             | Samanta Spartan          |                                     |                                         | Person ID: 012         | 759500        |                 |  |
| unless you make it<br>earlier than the     |                          | Maluratean                          |                                         |                        |               |                 |  |
| current date                               | Person of Interest Type: | Volunteer                           |                                         |                        |               |                 |  |
| 13. Complete the                           | Security Data            |                                     |                                         | Find   V               | iew All First | I of 1 Last     |  |
| Security Data (A) –                        |                          | 07/29/2020                          | Get E                                   | Enabled Security Types |               | + -             |  |
| see more                                   | *Effective Date:         | 07729/2020                          |                                         | Personalize   Find     | First (       | 1-3 of 3 🕑 Last |  |
| information below                          | *Security Access Enabled |                                     | Value 1                                 |                        | Value 2       | 1-3 of 3 Last   |  |
| the image                                  | BUSINESS UNIT            | Business Unit                       | SJ000                                   | Q                      | Value 2       | ± -             |  |
| 14. The Active row will                    |                          | Business Unit                       | SJ000                                   | Q Location Code        | 0046          |                 |  |
| default; add the<br>Planned Exit date      |                          | SetID                               | SJ000                                   | Q Department           | 1237          |                 |  |
| and complete the                           |                          | ouib                                |                                         | bopulation             |               |                 |  |
| More Information                           |                          |                                     | _                                       |                        |               |                 |  |
| field with the title                       | *Effective Date *Status  | Pers<br>Planned Exi                 | onalize   Find   🖾  <br>t More Informat |                        | 2 🕑 Last      | $\frown$        |  |
| of the POI (B)                             | 1 01/01/2021 🛐 I         | Q                                   |                                         | , et al.               | • -           | В               |  |
| 15. Add a row to create                    |                          | 12/31/2020                          |                                         | vent Support           |               | $\sim$          |  |
| the Inactive row;                          |                          | 12/31/2020                          | BI VOIUNCEEL LV                         |                        |               |                 |  |
| the Effective Date                         | c                        |                                     |                                         |                        |               |                 |  |
| is one day after the<br>Planned Exit date; | Save Notify              |                                     |                                         |                        |               | Add             |  |
| the status is I;                           |                          |                                     |                                         |                        |               |                 |  |
| remove the                                 |                          |                                     |                                         |                        |               |                 |  |
| Planned Exit date                          |                          |                                     |                                         |                        |               |                 |  |
| and the Title                              |                          |                                     |                                         |                        |               |                 |  |
| 16. Click OK (C)                           |                          |                                     |                                         |                        |               |                 |  |
|                                            |                          |                                     |                                         |                        |               |                 |  |
|                                            | Security Access T        | 'ype 1 –                            | Business (                              | Unit                   |               |                 |  |
|                                            | Value $1 = SJ000$        |                                     |                                         |                        |               |                 |  |
|                                            | Security Access T        | ype 2 –                             | Location                                |                        |               |                 |  |
|                                            | Value $1 = SJ000$        | <i>,</i> <b>, , , , , , , , , ,</b> |                                         |                        |               |                 |  |
|                                            | Value 2 = Your 4-d       | igit Locat                          | ion Code/E                              | xtended Zip            |               |                 |  |
|                                            |                          |                                     |                                         |                        |               |                 |  |
|                                            | Security Access T        | уре 3 –                             | POI Depai                               | rtment                 |               |                 |  |
|                                            | Value $1 = SJ000$        |                                     |                                         |                        |               |                 |  |
|                                            | Value 2 = Your 4-d       | iait Dono                           | tmont ID                                |                        |               |                 |  |

#### POI INFORMATION

UNIVERSITY PERSONNEL 408-924-2250

### **Reappoint an Existing POI**

Follow the steps below to reappoint a POI who has already been a POI in your department.

| Find the Person        |                                                                                                    |
|------------------------|----------------------------------------------------------------------------------------------------|
| 1. Navigate: Main      | Maintain POI Types                                                                                                    |
| Menu > Workforce       | Enter any information you have and click Search. Leave fields blank for a list of all values.                                                                                                    |
| Administration >       |                                                                                                    |
| Personal               | Find an Existing Value                                                                                                    |
| Information >          | Search Criteria                                                                                                    |
| Organizational         | * Search Chiteria                                                                                                    |
| Relationships >        | Empl ID: begins with 🗘                                                                                                    |
| Maintain a Person's    | Person of Interest Type: begins with \$                                                                                                    |
| POI Reltn              |                                                                                                    |
| 2. Enter criteria to   |                                                                                                    |
| search for the         |                                                                                                    |
| person (A)             | Second Name: begins with \$                                                                                                    |
| 3. Check Include       | Second L B begins with $\diamond$                                                                                                    |
| History (B)            | Alternate begins with 🗘                                                                                                    |
| 4. Click Search        | Include History Correct History Case Sensitive                                                                                                    |
| 5. Click the           |                                                                                                    |
| appropriate            | Search Clear Basic Search 🖾 Save Search Criteria                                                                                                    |
| hyperlink for the      |                                                                                                    |
| person (C)             | Search Results                                                                                                    |
| person (e)             | View All First 🚯 1-4 of 4 🕑 Last                                                                                                    |
|                        | Empl ID Person of Interest Type Name Last Name Second Name Second Last Name Alternate Character Name Middle Name                                                                                           |
|                        | 012759136 00100         Samuel Spartan         SPARTAN (blank)         SPARTAN (blank)         J           012759162 00100         Ellie Spartan         SPARTAN (blank)         SPARTAN (blank)         J |
|                        | 012759500 00105 Samanta Spartan SPARTAN (blank) SPARTAN (blank) J                                                                                                    |
|                        | 012759500 00204 Samanta Spartan SPARTAN (blank) SPARTAN (blank) J                                                                                                    |
|                        |                                                                                                    |
| Insert new Active and  |                                                                                                    |
| Inactive rows          | Edit POI Relationship                                                                                                    |
| 6. Click the + sign to |                                                                                                    |
| add the new rows       | Samanta Spartan Person ID: 012759500                                                                                                    |
|                        | Person of Interest Type: Volunteer                                                                                                    |
|                        |                                                                                                    |
|                        | Security Data Find   View All First 🕚 1 of 1 🕑 Last                                                                                                    |
|                        | •                                                                                                    |
|                        | Effective Date: 07/29/2020                                                                                                    |
|                        | Personalize   Find   🔄   👪 First 🕚 1-3 of 3 🕑 Last<br>Security Access Type Enabled Value 1 Value 2                                                                                                    |
|                        | BUSINESS UNIT V Business Unit SJ000                                                                                                    |
|                        | LOCATION Business Unit SJ000 Location Code 0046                                                                                                    |
|                        | POI DEPARTMENT SetID SJ000 Department 1237                                                                                                    |
|                        |                                                                                                    |
|                        | $\frown$                                                                                                    |
|                        | Person of Interest History Personalize   Find   🖉   🔜 First 🕚 1-2 of 2 🕑 Last 🚺                                                                                                    |
|                        | *Effective Date *Status Planned Exit More Information                                                                                                    |
|                        | 1 01/01/2021 🛐 I 🔍 📑 📃 🏸 🛨 🖃                                                                                                    |
|                        | 2 07/29/2020 🕅 A 🔍 12/31/2020 🙀 Volunteer Event Support 📈 🛨 🖃                                                                                                    |
|                        |                                                                                                    |
|                        |                                                                                                    |
|                        |                                                                                                    |

### ENTER AND MAINTAIN

### POI INFORMATION

| Enter | the New Dates                            |                       | -        |      |              |       |                     |                  |       |                  |            |
|-------|------------------------------------------|-----------------------|----------|------|--------------|-------|---------------------|------------------|-------|------------------|------------|
| 7.    | Enter the Active                         | Edit POI Relationship |          |      |              |       |                     |                  |       |                  |            |
|       | row's Effective Date<br>and Planned Exit | Samanta Spartan       |          |      |              |       | Perso               | n ID: 0127       | 5950  | 0                |            |
| 0     | Date (A)<br>Enter the Inactive           | Person of Interest Ty | ype:     | Vo   | lunteer      |       |                     |                  |       |                  |            |
| 0.    | Row's Effective                          | Security Data         |          |      |              |       |                     | Find   Vie       | w All | First 🕚 1 of 1   | 🕑 Last     |
|       | Date and change<br>the Status to I       | Effective Date:       |          | 07/2 | 9/2020       |       |                     |                  |       |                  | + -        |
| 9.    |                                          |                       |          |      |              |       | Person              | alize   Find   💷 |       | First 🕚 1-3 of 3 | ( Last     |
| 5.    | Planned Exit date                        | Security Access Type  | Enabled  |      |              | Val   | ue 1                |                  | Valu  | ie 2             |            |
|       | and Title from the                       | BUSINESS UNIT         |          | Bu   | siness Unit  | SJ    | 000                 |                  |       |                  |            |
|       | inactive row                             | LOCATION              |          | Bu   | siness Unit  | SJ    | 000                 | Location Code    | 004   | 6                |            |
| 10    | . Click Save (B)                         | POI DEPARTMENT        |          | Set  | lD           | SJ    | 000                 | Department       | 123   | 7                |            |
|       |                                          |                       |          |      |              |       |                     |                  |       |                  |            |
|       |                                          | Person of Interest    | History  |      | Persor       | alize | e   Find   💷   🌆    | First 🕚 1-4 of 4 |       | Last             |            |
|       |                                          | *Effective Date       | *Status  |      | Planned Exit |       | More Information    |                  |       |                  |            |
|       |                                          | 1 07/01/2021 🛐        | 1        | Q    |              | 31    |                     |                  | +     |                  |            |
|       |                                          | 2 02/15/2021          | A        | Q    | 06/30/2021   | 31    | Volunteer Event Sup | port 🏑 🖉         | +     |                  |            |
|       |                                          | 3 01/01/2021          | 1        | Q    |              | 31    |                     | , <b>(</b> *     | +     |                  |            |
|       |                                          | 4 07/20/0000 1        | A        | Q    | 12/31/2020   | 31    | Volunteer Event Sup | port 🏑           | +     | -                |            |
|       |                                          | (в)                   |          |      |              |       |                     |                  |       |                  |            |
|       |                                          | Save Return t         | o Search | t    | Previous in  | List  | ↓ Next in List      | E Notify 😂 I     | Refre | sh 🛛 🖉 Update/D  | isplay 🗾 🗾 |

#### POI INFORMATION

UNIVERSITY PERSONNEL 408-924-2250

### **Inactivate POI Information**

If you need to inactivate a POI appointment earlier than originally planned, follow the steps outlined in this section.

| Find the Person                                                                                                    |                                                                                                    |                       |
|----------------------------------------------------------------------------------------------------|----------------------------------------------------------------------------------------------------|-----------------------|
| 1. Navigate: Main                                                                                                    | Maintain POI Types                                                                                                    |                       |
| Menu > Workforce                                                                                                    | Enter any information you have and click Search. Leave fields blank for a list of all values.                                                                                                    |                       |
| Administration >                                                                                                    |                                                                                                    |                       |
| Personal                                                                                                    | Find an Existing Value                                                                                                    |                       |
| Information >                                                                                                    | Search Criteria                                                                                                    |                       |
| Organizational                                                                                                    |                                                                                                    |                       |
| Relationships >                                                                                                    | Empl ID: begins with 🗘                                                                                                    |                       |
| Maintain a Person's                                                                                                    | Person of Interest Type: begins with 🗘                                                                                                    |                       |
| POI Reltn                                                                                                    | Name: begins with \$                                                                                                    |                       |
| 2. Enter criteria to                                                                                                    | Last Name: begins with \$ SPARTAN                                                                                                    |                       |
| search for the                                                                                                    |                                                                                                    |                       |
|                                                                                                    |                                                                                                    |                       |
| person (A)<br>3. Check Include                                                                                                    | Second L B begins with $\diamond$                                                                                                    |                       |
|                                                                                                    | Alternate begins with 🗘                                                                                                    |                       |
| History (B)                                                                                                    | Include History Correct History Case Sensitive                                                                                                    |                       |
| 4. Click Search                                                                                                    |                                                                                                    |                       |
| 5. Click the                                                                                                    | Search Clear Basic Search                                                                                                    |                       |
| appropriate                                                                                                    |                                                                                                    |                       |
| hyperlink for the                                                                                                    | Search Results                                                                                                    |                       |
| person (C)                                                                                                    | View All                                                                                                    | rst 🕚 1-4 of 4 🕐 Last |
|                                                                                                    | Empl ID Person of Interest Type Name Last Name Second Name Second Last Name Alternate Ch                                                                                                    |                       |
|                                                                                                    | 012759136 00100         Samuel Spartan         SPARTAN (blank)         SPARTAN (blank)           012759162 00100         Ellie Spartan         SPARTAN (blank)         SPARTAN (blank)                                                                                                    | J<br>(blank)          |
|                                                                                                    | 012759500 00105 Samanta Spartan SPARTAN (blank) SPARTAN (blank)                                                                                                    | J                     |
|                                                                                                    | 012759500 00204 Samanta Spartan SPARTAN (blank) SPARTAN (blank)                                                                                                    | J                     |
|                                                                                                    |                                                                                                    |                       |
|                                                                                                    |                                                                                                    |                       |
| Change the Dates                                                                                                    |                                                                                                    |                       |
| <b>Change the Dates</b><br>6. Change Effective                                                                                                | Edit POI Relationship                                                                                                    |                       |
| 6. Change Effective                                                                                                    | Edit POI Relationship                                                                                                    |                       |
| 6. Change Effective<br>Date of the inactive                                                                                                   | Edit POl Relationship       Samanta Spartan     Person ID:     012759500                                                                                                    |                       |
| 6. Change Effective<br>Date of the inactive<br>row (A)                                                                                        | Samanta Spartan Person ID: 012759500                                                                                                    |                       |
| <ol> <li>Change Effective<br/>Date of the inactive<br/>row (A)</li> <li>Change the Planned</li> </ol>                                         | Samanta Spartan     Person ID:     012759500       Person of Interest Type:     Volunteer                                                                                                    |                       |
| <ol> <li>Change Effective<br/>Date of the inactive<br/>row (A)</li> <li>Change the Planned<br/>Exit Date of the</li> </ol>                    | Samanta Spartan Person ID: 012759500 Person of Interest Type: Volunteer                                                                                                    | st 🚯 1 of 1 🕭 Last    |
| <ol> <li>Change Effective<br/>Date of the inactive<br/>row (A)</li> <li>Change the Planned<br/>Exit Date of the<br/>active row (B)</li> </ol> | Samanta Spartan     Person ID:     012759500       Person of Interest Type:     Volunteer                                                                                                    |                       |
| <ol> <li>Change Effective<br/>Date of the inactive<br/>row (A)</li> <li>Change the Planned<br/>Exit Date of the</li> </ol>                    | Samanta Spartan     Person ID:     012759500       Person of Interest Type:     Volunteer       Security Data     Find   View All     Find       Effective Date:     07/29/2020                                                                                                    | + -                   |
| <ol> <li>Change Effective<br/>Date of the inactive<br/>row (A)</li> <li>Change the Planned<br/>Exit Date of the<br/>active row (B)</li> </ol> | Samanta Spartan Person ID: 012759500 Person of Interest Type: Volunteer Security Data Find   View All Find Effective Date: 07/29/2020 Personalize   Find   🖓   🔜 First                                                                                                    |                       |
| <ol> <li>Change Effective<br/>Date of the inactive<br/>row (A)</li> <li>Change the Planned<br/>Exit Date of the<br/>active row (B)</li> </ol> | Samanta Spartan     Person ID:     012759500       Person of Interest Type:     Volunteer       Security Data     Find   View All     Find       Effective Date:     07/29/2020       Personalize   Find   III     First       Security Access Type Enabled     Value 1                                                                                                    | + -                   |
| <ol> <li>Change Effective<br/>Date of the inactive<br/>row (A)</li> <li>Change the Planned<br/>Exit Date of the<br/>active row (B)</li> </ol> | Samanta Spartan       Person ID:       012759500         Person of Interest Type:       Volunteer         Security Data       Find   View All       Find         Effective Date:       07/29/2020         Effective Date:       07/29/2020         Security Access Type       Enabled       Value 1         BUSINESS UNIT       Item Business Unit       SJ000       Item Particular                                                                                                    | + -                   |
| <ol> <li>Change Effective<br/>Date of the inactive<br/>row (A)</li> <li>Change the Planned<br/>Exit Date of the<br/>active row (B)</li> </ol> | Samanta Spartan       Person ID:       012759500         Person of Interest Type:       Volunteer         Security Data       Find   View All       Find         Effective Date:       07/29/2020         Security Access Type       Enabled       Value 1         Business Unit       SJ000       Location Code       0046                                                                                                    | + -                   |
| <ol> <li>Change Effective<br/>Date of the inactive<br/>row (A)</li> <li>Change the Planned<br/>Exit Date of the<br/>active row (B)</li> </ol> | Samanta Spartan       Person ID:       012759500         Person of Interest Type:       Volunteer         Security Data       Find   View All       Find         Effective Date:       07/29/2020         Effective Date:       07/29/2020         Security Access Type       Enabled       Value 1         BUSINESS UNIT       Item Business Unit       SJ000       Item Particular                                                                                                    | + -                   |
| <ol> <li>Change Effective<br/>Date of the inactive<br/>row (A)</li> <li>Change the Planned<br/>Exit Date of the<br/>active row (B)</li> </ol> | Samanta Spartan       Person ID:       012759500         Person of Interest Type:       Volunteer         Security Data       Find   View All       Find         Effective Date:       07/29/2020         Security Access Type       Enabled       Value 1         Business Unit       SJ000       Location Code       0046                                                                                                    | + -                   |
| <ol> <li>Change Effective<br/>Date of the inactive<br/>row (A)</li> <li>Change the Planned<br/>Exit Date of the<br/>active row (B)</li> </ol> | Samanta Spartan       Person ID:       012759500         Person of Interest Type:       Volunteer         Security Data       Find   View All       Find         Effective Date:       07/29/2020         Security Access Type       Enabled       Value 1         Business Unit       SJ000       Location Code       0046                                                                                                    | + -                   |
| <ol> <li>Change Effective<br/>Date of the inactive<br/>row (A)</li> <li>Change the Planned<br/>Exit Date of the<br/>active row (B)</li> </ol> | Samanta Spartan       Person ID:       012759500         Person of Interest Type:       Volunteer         Security Data       Find   View All       Find         Effective Date:       07/29/2020         Personalize   Find   I III       First         Security Access Type       Enabled       Value 1         BUSINESS UNIT       Business Unit       SJ000       Location Code       0046         POI DEPARTMENT       SetID       SJ000       Department       1237                                                                                                    | + -                   |
| <ol> <li>Change Effective<br/>Date of the inactive<br/>row (A)</li> <li>Change the Planned<br/>Exit Date of the<br/>active row (B)</li> </ol> | Samanta Spartan       Person ID:       012759500         Person of Interest Type:       Volunteer         Security Data       Find       View All       Find         Effective Date:       07/29/2020       Personalize   Find   Image: First       First         Security Access Type       Enabled       Value 1       First         Business Unit       SJ000       Location Code       0046         POI DEPARTMENT       SetID       SJ000       Department       1237                                                                                                    | + -                   |
| <ol> <li>Change Effective<br/>Date of the inactive<br/>row (A)</li> <li>Change the Planned<br/>Exit Date of the<br/>active row (B)</li> </ol> | Samanta Spartan       Person ID:       012759500         Person of Interest Type:       Volunteer         Security Data       Find       View All       Find         Effective Date:       07/29/2020       Personalize       Find       View All       First         Security Access Type       Enabled       Value 1       Value 2       Value 2 | + -                   |
| <ol> <li>Change Effective<br/>Date of the inactive<br/>row (A)</li> <li>Change the Planned<br/>Exit Date of the<br/>active row (B)</li> </ol> | Samanta Spartan       Person ID:       012759500         Person of Interest Type:       Volunteer         Security Data       Find       View All       Find         Effective Date:       07/29/2020       Personalize       Find       View All       First         Security Access Type       Enabled       Business Unit       SJ000       Location Code       0046         DIDE       SetID       SJ000       Department       1237         Person of Inter       Personalize       Find       Pint       1-2 of 2       Last         Effective Date       Image:       Personalize       Find       Image:       Find       Image:       Image:       Find       Image:       Image:                                               | + -                   |
| <ol> <li>Change Effective<br/>Date of the inactive<br/>row (A)</li> <li>Change the Planned<br/>Exit Date of the<br/>active row (B)</li> </ol> | Samanta Spartan       Person ID:       012759500         Person of Interest Type:       Volunteer         Security Data       Find       View All       Find         Effective Date:       07/29/2020       Personalize       Find       View All       First         Security Access Type       Enabled       Value 1       Value 2       Value 2 | + -                   |
| <ol> <li>Change Effective<br/>Date of the inactive<br/>row (A)</li> <li>Change the Planned<br/>Exit Date of the<br/>active row (B)</li> </ol> | Samanta Spartan       Person ID:       012759500         Person of Interest Type:       Volunteer         Security Data       Find       View All       Find         Effective Date:       07/29/2020       Personalize       Find       View All       First         Security Access Type       Enabled       Value 1       Value 2       Value 2 | + -                   |
| <ol> <li>Change Effective<br/>Date of the inactive<br/>row (A)</li> <li>Change the Planned<br/>Exit Date of the<br/>active row (B)</li> </ol> | Samanta Spartan       Person ID:       012759500         Person of Interest Type:       Volunteer         Security Data       Find       View All       Find         Effective Date:       07/29/2020       Personalize       Find       View All       First         Security Access Type       Enabled       Value 1       Value 2       Value 2 | + -                   |
| <ol> <li>Change Effective<br/>Date of the inactive<br/>row (A)</li> <li>Change the Planned<br/>Exit Date of the<br/>active row (B)</li> </ol> | Samanta Spartan       Person ID:       012759500         Person of Interest Type:       Volunteer         Security Data       Find       View All         Effective Date:       07/29/2020         Personalize       Find       I Prist         Security Access Type       Enabled       Value 1         BUSINESS UNIT       Business Unit       SJ000       Location Code       0046         POI DEPARTMENT       SetID       SJ000       Department       1237                                                                                                    | • • •                 |

#### POI INFORMATION

UNIVERSITY PERSONNEL 408-924-2250

# Appendix A: POI Types, Usage and Responsibility

Persons of Interest are entered into the system by various entities on campus. Use this chart to determine whether or not you have the responsibility for entering a specific type of POI.

| POI Type | Description                   | Usage                                                                                                    | <b>Responsible Party</b>                                                                                                    |
|----------|-------------------------------|----------------------------------------------------------------------------------------------------|----------------------------------------------------------------------------------------------------|
| 000007   | External Trainee              | Used for individuals outside of SJSU who need to take a training class.                                                            | University Personnel                                                                                                    |
| 00010    | Other                         | Used for anyone needing an<br>ID and access who is not<br>covered by another POI type.<br>This will be used for Unpaid<br>Interns. | Unpaid Interns –<br>Department<br>Others – University<br>Personnel                                                                 |
| 00100    | Future Hire                   | Used to key in Future Hires<br>prior to their start date in<br>order for their access to be<br>created early.                      | CHRS Recruiting creates<br>these automatically for<br>new Faculty & Staff hires;<br>Department may have to<br>enter these at times |
| 00101    | Emeritus Faculty              | Used for retired faculty designated as Emeritus.                                                                                   | University Personnel                                                                                                    |
| 00102    | Exchange Faculty              | Used for faculty participating in an exchange program.                                                                             | University Personnel                                                                                                    |
| 00104    | Emeritus Staff                | Used for retired staff designated as Emeritus.                                                                                     | University Personnel                                                                                                    |
| 00105    | Volunteer                     | Used for individuals<br>designated as staff<br>volunteers.                                                                         | Department                                                                                                    |
| 00106    | Volunteer Faculty             | Used for individuals designated as faculty volunteers.                                                                             | Department                                                                                                    |
| 00203    | Auxiliary-Foundation          | Used for employees of the Research Foundation.                                                                                     | Research Foundation                                                                                                    |
| 00204    | Auxiliary-Associated Students | Used for employees of<br>Associated Students.                                                                                      | Associated Students                                                                                                    |
| 00205    | Auxiliary-Student Union       | Used for employees of the Student Union.                                                                                           | Student Union                                                                                                    |
| 00206    | Visiting Scholar              | Used for Unpaid Visiting<br>Scholars (domestic and<br>international).                                                              | Department                                                                                                    |
| 00909    | CHRS Recruit/Search Committee | Used for non-SJSU employees<br>who are part of a Search<br>Committee.                                                              | University Personnel                                                                                                    |
| 99150    | Auxiliary-Alumni Association  | Used for employees of the Alumni Association.                                                                                      | University Advancement                                                                                                    |
| 99200    | Auxiliary-Spartan Shops       | Used for employees of<br>Spartan Shops and<br>Chartwells.                                                                          | Finance                                                                                                    |
| 99250    | Auxiliary-Tower Foundation    | Used for employees of the Tower Foundation.                                                                                        | University Advancement                                                                                                    |